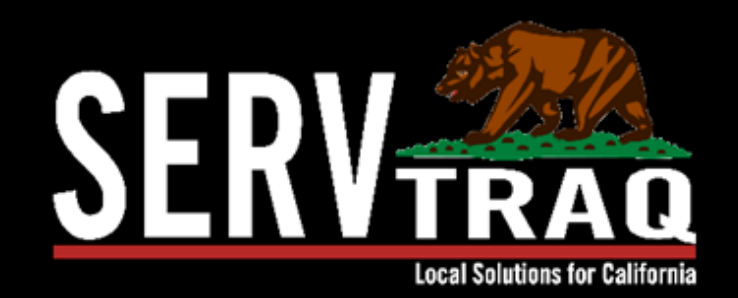

# **Utility Assistance 101**

April 2, 2024

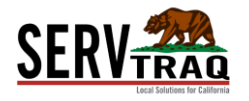

### **Webinar Agenda**

- **Searching/ Adding Customer**
- **Searching/ Adding Applications**
- **Logging Customer Contacts**
- **Callbacks**
- **Application Data Entry and Features**
- **Application Transfers**
- **Correcting Rejected Records**

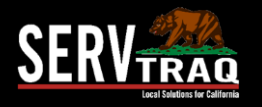

#### **New Customer Calls the Agency**

- Leaves a voicemail with the following information:
	- **Name:** Josh Franco
	- **Address:** 25 Aviation Way Watsonville, CA 95076
	- **Phone #:** 831-888-3333
- Create a new customer

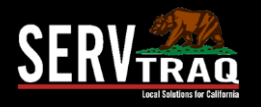

#### **Existing Customer Calls the Agency**

- Leaves a voicemail with the following information:
	- **Name:** Lizbeth Perez
	- **Address:** 23 Aviation Way Watsonville, CA 95076
	- **Phone #:** 831 -777 -2222

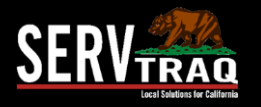

#### **Customer is Requesting a HEAP Application**

- 1. Enter the Contact Entry
	- Contact Type
	- Contact Action
	- Call Code
	- Language
	- Notes
	- Mailing Code
- 2. Application will be mailed out

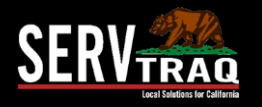

#### **Customer calls requesting Application Status**

- 1. Log incoming call
- 2. Call will be added to the Callbacks list
- 3. Clear call by returning call

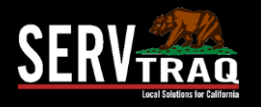

#### **Callbacks List**

- 1. Log incoming call
- 2. Call will be added to the Callbacks list
- 3. Clear call by returning call

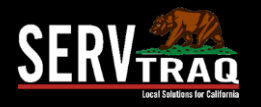

#### **Customer Search vs. Incoming Application Processing**

**Customer Search**- finding a particular customer record

**Incoming Application Processing**finding a customer that has a current application on file

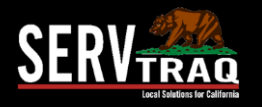

#### **Customer Mailed in the Application**

- 1. Search for customer under Incoming Application **Processing** 
	- *a. If new customer, add customer then receive*
- 1. Receive Application

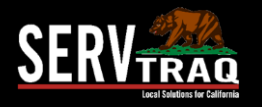

#### **Customers Application is Deficient**

- Customers application is incomplete and is missing required documentation
- Enter a deficient application contact entry

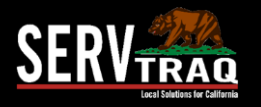

#### **Complete Application**

- **Long Scroll Method**
- Summary Household

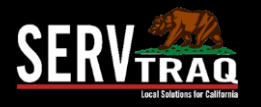

#### **Complete Application**

- Wizard Method
- Individual Household

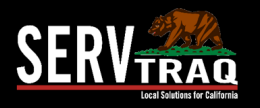

#### **Saved Application Features**

- Referrals
- Rejections
- Notes
- **Commitments**
- Recertifications
- Files
- **CORE Status History**
- Monitoring Contacts
- Audit/Change History

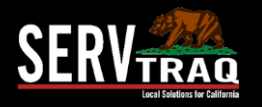

#### **Transferring Applications**

- Selecting specific applications
- Total sum of selected applications
- **Certification Date Color Key** 
	- **RED**: 120+ days, CORE Rejection
	- **YELLOW:** 91-120 days
	- **GREEN:** Less than 90 days

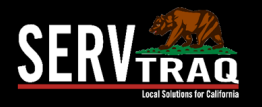

#### **Rejected Records with Corrections**

- **1. Application must be created within 120 days of Certification date.**
- Add a Recertification Entry on the application
- **2. SSN matches another applicant with a different name. Please contact CSD.**
- Merge customer records with same SSN.
- **3. Payment Amount is Incorrect**.
- Ask CSD to put the application "Working-Deficient" Status
- Click "Check CORE Status in CORE" on the application
- Update the payment amount
- **4. Phone number is a duplicate and phone dup flag is not set.**
- Check the box "duplicate phone number" on the application

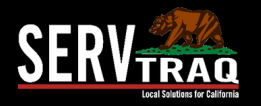

## **FAQ**

- **1. How can our agency manage duplicate applications ?**
- Identify the primary application and deny the duplicate
- **2. How can our agencies manage multiple customer records for the same customer?**
- Identify the primary record (record with most history) and merge multiple customer records in agency settings.

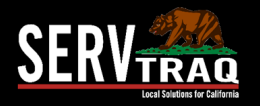

## **FAQ**

- **3. CSD CORE returned part/all of a benefit amount for an application. How can I get ServTraq to reflect that we still have this amount?**
- Log the returned benefit amount in the Credit Return Payment Update

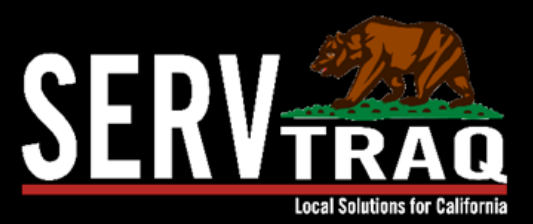

## THANK YOU!

We'd be happy to answer any questions.

support@servtraq.com